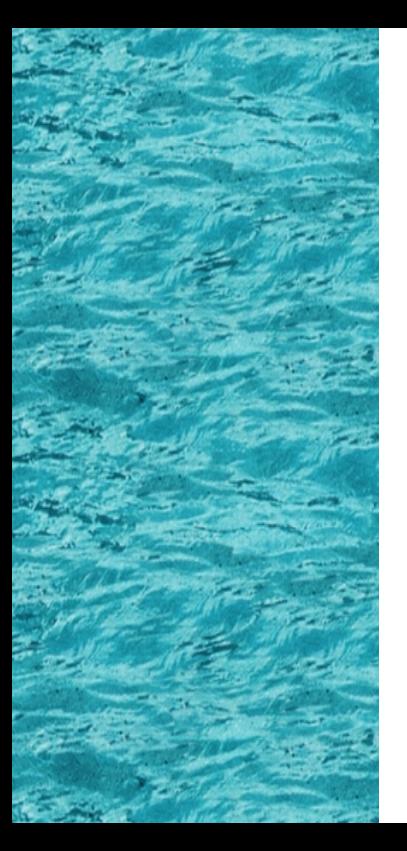

Power Presenter RE II and the UBS UBS

安裝前注意事項 硬體安裝

- **Power Presenter RE II and Microsoft PowerPoint**
- PowerPoint Microsoft PowerPoint

1. **1. 1. 1.** 2. Power Presenter RE II 3. USB USB

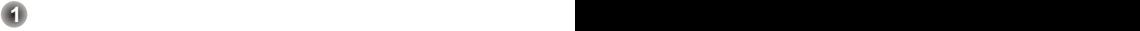

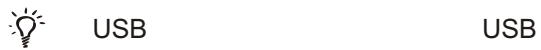

安裝前注意事項 硬體安裝

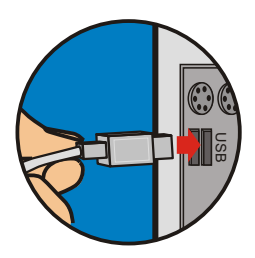

 $\bigstar$ Power Presenter RE II 寫版裝置已經與電腦 USB 插槽正確連結。否則 Power Presenter RE II

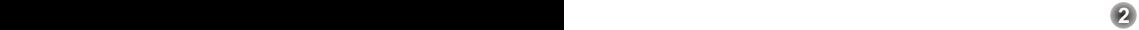

Power Presenter RF II

 $\sum_{i=1}^{n} \sum_{j=1}^{n}$ 

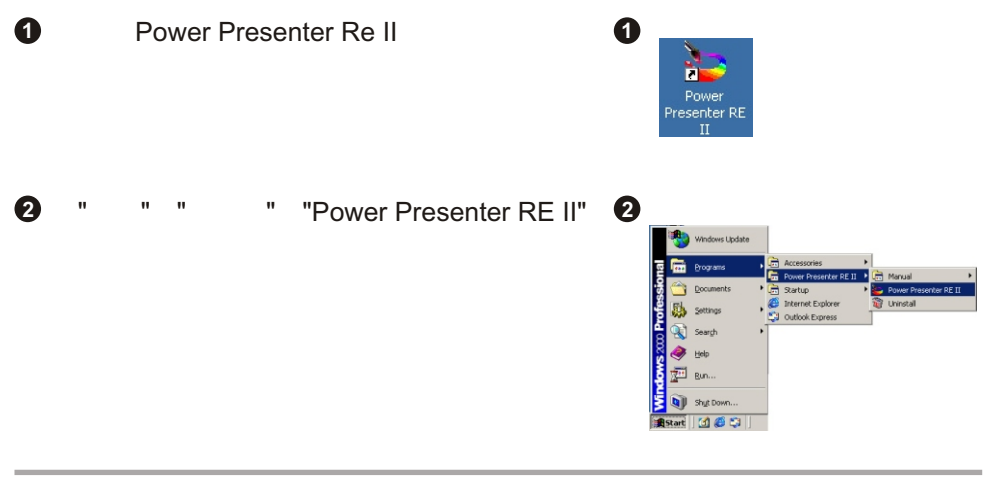

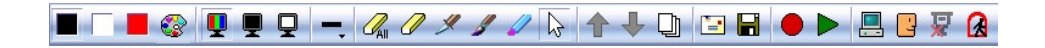

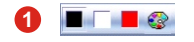

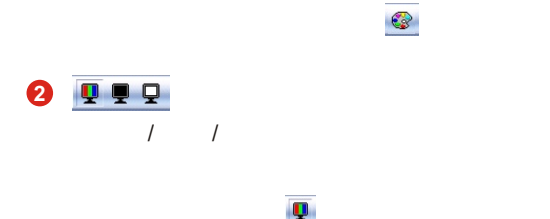

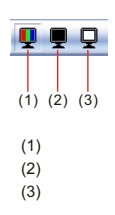

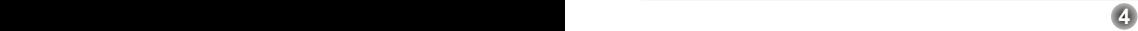

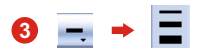

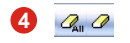

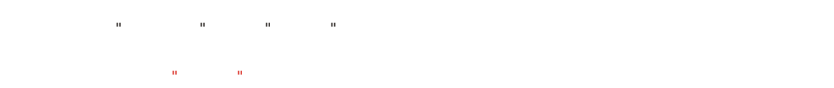

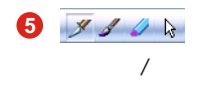

**5 6**

注意:當使用 "鋼筆" 時,書寫痕跡不會因為在手寫板上施壓不同而改變;可是如果使用 "毛筆"時就會因施壓

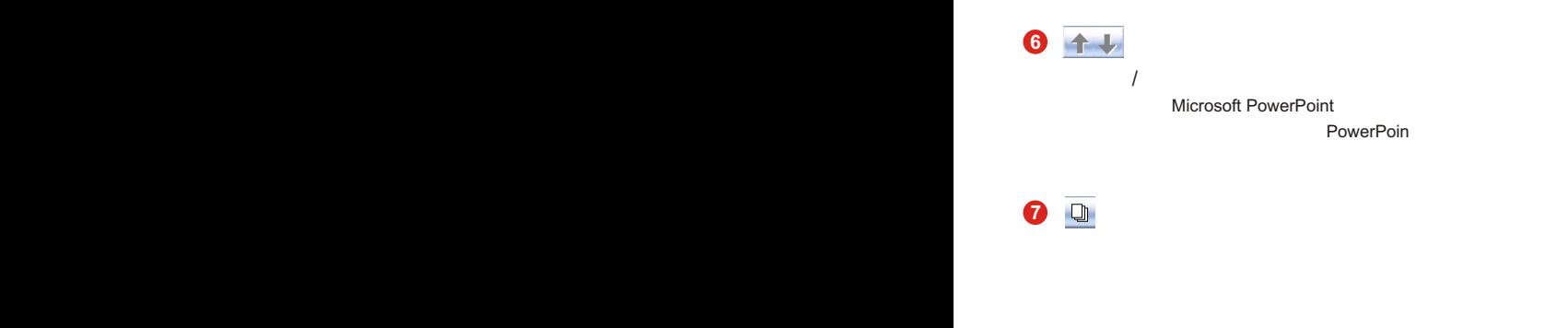

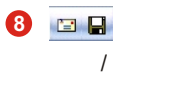

jpg

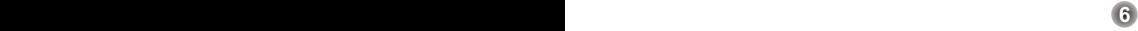

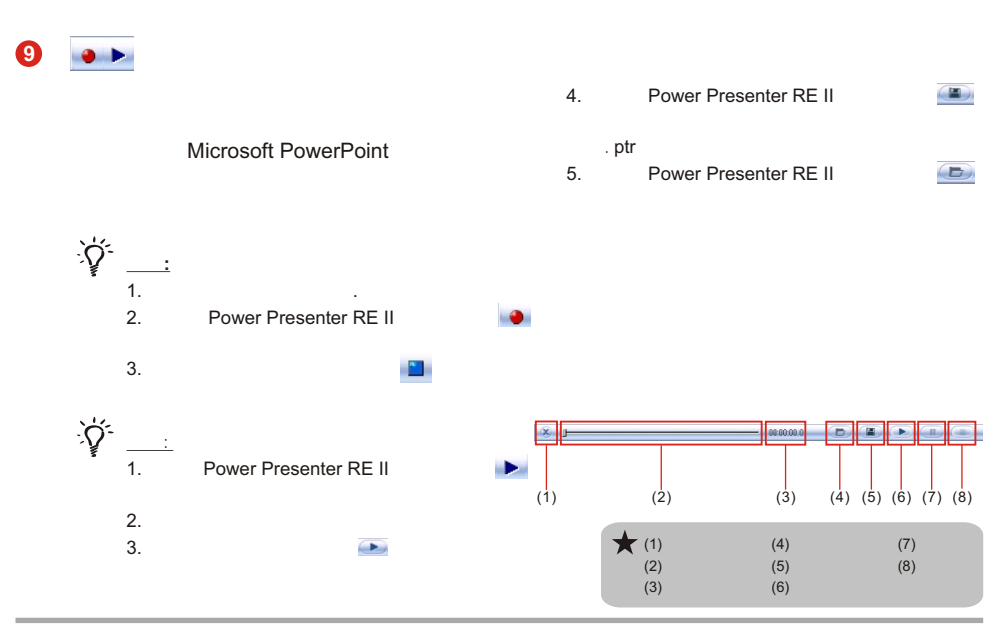

**7 8**

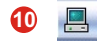

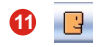

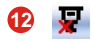

Power Presenter RE II **13**

點選此圖示可直接連結到"我的電腦"。

點選此圖示即會退出Power Presenter RE II

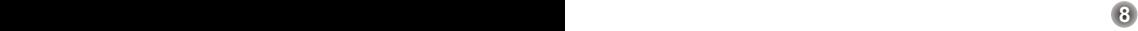

# $\star$

### Outlook Express 4.0 (Win 98)

Outlook Express 4.0 <sup>"</sup> " "選項" 。請對照右圖隻對話框選

"OK"

#### **Outlook Express**

 $4.0$ 

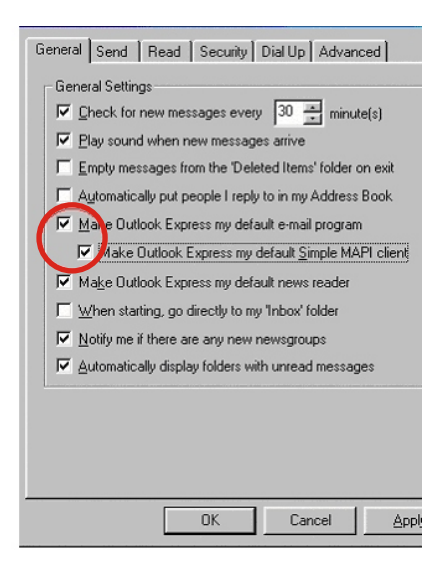

82-010-90110v1.0

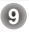